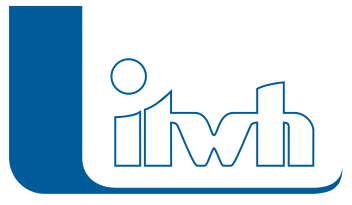

Institut für technisch-wissenschaftliche Hydrologie GmbH HANNOVER | DRESDEN | FLENSBURG | NÜRNBERG

# Release Notes

## **GIPS Version 8.1**

## Einführung

Die neue 8er Generation der grafischen Kanalnetzplanung mit GIPS und der Kanalnetzberechnung mit HYSTEM-EXTRAN setzt neue Maßstäbe. Im Vergleich zur 7er Generation wird durch die Einführung eines neuen Datenbankformates nicht nur das Lesen und Schreiben erheblich schneller. Die wesentliche Neuerung aber zeigt sich in der Verwaltung von Flächen-Geometrien. Zuvor lagen diese lediglich in der DWG Zeichnungsdatei vor. Jetzt werden die Geometrien von Einzel-, Einzugs- und Haltungsflächen direkt in der Datenbank gespeichert.

GIPS prozessiert die Flächen in gewohnter, leistungsstarker Weise mit den Automatismen der Flächenverschneidung, der Haltungszuordnung und der Vererbung von Zuordnungen. Zusätzlich gibt es selbstverständlich viele weitere, kleinere und größere Verbesserungen, die sich über technische Erweiterungen bis zu fachlichen Neuerungen erstrecken. Nachfolgend führen wir diese als Übersicht für Sie auf.

**Hinweis: Mit der Version 8 erstellte Projektdaten können nicht mit der Vorgängerversion 7 bearbeitet werden.**

## GIPS 8.1 – Highlights

#### **Kompatibilität**

GIPS 8.1 unterstützt jetzt auch die aktuellen 2019er Autodesk Produkte AutoCAD, AutoCAD Map3D und AutoCAD Civil3D. Die Vorgängerversionen von Autodesk aus 2017 und 2018 können selbstverständlich ebenfalls genutzt werden. Bereits seit der letzten GIPS Version werden auch die CAD Produkte von BRICSSYS unterstützt. GIPS 8.1 arbeitet zusammen mit BricsCAD Pro und BricsCAD Platinum in der aktuellen Version 18. Neu ist, dass Sie bei der Installation einfach entscheiden können, womit Ihre GIPS Einzelplatzlizenz oder Netzwerklizenz zusammenarbeiten soll. Und das ohne Zusatzkosten!

#### **Die neue Datenbank von GIPS 8 und HYSTEM-EXTRAN 8**

Mit der neuen 8er Generation wird ab sofort eine SQLite Datenbank genutzt. Die wesentlichen Vorteile liegen im schnelleren Öffnen, Speichern und Schließen von Projekten. Gleichzeitig hat sich hierdurch die Dateigröße sowohl bei den Modelldatenbanken als auch bei den Ergebnisdatenbanken verringert. Um die verschiedenen Datenbanken einfach zu erkennen, erhalten jetzt die Modelldatenbanken die Endung IDBM und die Ergebnisdatenbanken IDBR. GIPS Projekte aus vorherigen Versionen werden automatisch konvertiert. Eine Sicherungskopie wird selbstverständlich angelegt.

#### **Flächengeometrien in der Datenbank**

Bisher gab es bei der Verwaltung von Flächengeometrien eine strikte Trennung. Die Geometrien wurden ausschließlich in der Zeichnungsdatei vorgehalten und mit dem numerischen Wert in der

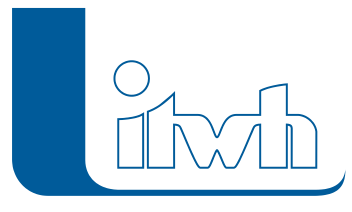

Modelldatenbank verknüpft. Ab sofort werden die Geometrien von Einzel- und Einzugsflächen in der Modell- und Ergebnisdatenbank gespeichert. Der Vorteil zeigt sich beispielsweise, wenn ein GIPS Projekt mit HYSTEM-EXTRAN geöffnet wird. Alle Flächen werden in HYSTEM-EXTRAN durch die neue GIS Funktionalität sofort dargestellt.

#### **Koordinatenbezugssysteme und Koordinatentransformation**

Bisher konnte in GIPS ohne die Verwendung eines Koordinatenbezugssystems gearbeitet werden. Dies geht selbstverständlich nach wie vor. Bei der gemeinsamen Verwendung und insbesondere der Nutzung von Geodaten mit HYSTEM-EXTRAN ist ein Bezugssystem erforderlich. Im Modell kann dies nun nach dem EPSGStandard festgelegt werden. Der Wechsel eines Bezugssystems, z.B. von GKK nach UTM Koordinaten erfolgt nach dem amtlichen BETA2007 Verfahren. Alle Kanalnetzelemente, Flächen und transformierbaren Objekte in der Zeichnungsdatei werden überführt.

#### **Import aus Shape Datei**

In der Vergangenheit konnten Fremddaten über einen DXF Import oder über das Einfügen von Blöcken bereitgestellt werden. Der neue Import von Shape Dateien erweitert diese Möglichkeit in einer neuen Dimension. Importierte Flächendaten können beispielsweise lediglich als Hintergrundinformation oder aber gleich als Einzeloder Einzugsflächen übernommen werden. Wenn diese Daten schon vorab prozessiert wurden und als Attribut die zugeordnete Haltungsbezeichnung zur Verfügung steht, wird diese Zuordnung in GIPS automatisch übernommen.

#### **Dezentrale Regenwasserbewirtschaftung**

Mit der Modellierung von Anlagen zur dezentralen Regenwasserbewirtschaftung (Mulde, Rigole, Mulden-Rigolen-System und Versickerungsbecken) erweitert sich der HYSTEM-EXTRAN Einsatzbereich über das reine öffentliche Kanalnetz hinaus. Die Anlagen befinden sich häufig auf privaten Grundstücken. Modelltechnisch bilden sie das Bindeglied zwischen den Flächen und dem Kanal. Selbstverständlich können die Anlagen zur dezentralen Regenwasserbewirtschaftung in GIPS grafisch und interaktiv bearbeitet werden.

### GIPS 8.1 – Die Neuerungen im Einzelnen

#### **#57838 Lauffähig auf ACAD 2019**

GIPS 8.1 ist auf AutoCAD 2019, AutoCAD Map3D 2019 und AutoCAD Civil3D 2019 und den Vorgängerversionen 2017 bis 2018 lauffähig.

#### **#57839 Lauffähig auf BricsCAD V18**

GIPS 8.1 ist auf BricsCAD V18 lauffähig. Unterstützt werden die Produkte BricsCAD Pro und BricsCAD Platinum.

#### **#58694 Lizenzierung ACAD und BricsCAD**

Sind auf einem Rechner AutoCAD und BricsCAD installiert, kann GIPS ohne Lizenzerweiterung mit beiden Produkten betrieben werden. Die Lizenzierung von GIPS ist entsprechend angepasst.

#### **#57726 Neues Datenbankformat**

Mit GIPS 8 wurde ein neues Datenbankformat eingeführt. Daten werden jetzt im Vergleich zu GIPS 7 erheblich schneller gelesen und geschrieben.

Daneben unterstützt das neue Datenbankformat Unicode, so dass jetzt z.B. Schachtbezeichnungen mit kyrillischen oder chinesischen Schriftzeichen möglich sind. Mit dem neuen Datenbankformat wurden auch neue Dateiendungen eingeführt. Modelldatenbanken von HYSTEMEXTRAN 8 / GIPS 8 haben die Endung IDBM und Ergebnisdatenbanken die Endung IDBR. Beim Öffnen von GIPS 7 Projekten werden

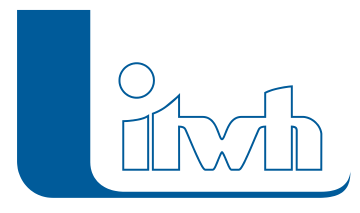

diese in eine GIPS 8 Datenbank konvertiert. Dabei wird von dem alten Projekt eine Sicherungsdatei angelegt.

#### **#57440 Flächengeometrie in Datenbank**

Die itwh-Produkte GIPS 8, HYSTEM-EXTRAN 8 und FOG 8 speichern jetzt die Flächengeometrien von Einzelflächen und Einzugsflächen in der Modelldatenbank.

#### **#56264 Konvertierung von GIPS 7 Projekten nach GIPS 8**

GIPS 7 Projekte werden automatisch beim Öffnen mit GIPS 8 konvertiert. Vor der Konvertierung wird eine Sicherheitskopie der Datenbank und der Zeichnungsdatei angelegt. Es besteht nicht die Möglichkeit GIPS 8 Projekte mit GIPS 7 zu öffnen.

#### **#57862 Koordinatenbezugssystem**

Für die Nutzung von Geodaten werden Koordinatenbezugssysteme benötigt. Dazu kann jetzt ein projiziertes Koordinatenbezugssystem nach EPSG-Definition im Modell festgelegt werden. In Deutschland sind GKK- sowie UTM-Koordinatenbezugssysteme gebräuchlich. Die Umrechnung von GKK- in UTM-Koordinaten erfolgt nach dem amtlichen BETA2007-Verfahren.

#### **#57862 Koordinatentransformation**

Eine Koordinatentransformation kann durch einen Wechsel des Koordinatenbezugssystems durchgeführt werden. Verändert werden Koordinaten aller GIPS-Objekte (Knoten, Kanten, Flächen usw.) und in der Zeichnung enthaltene ACAD-Zeichnungsobjekte (Punkte, Linien, Flächen, …), sofern diese transformierbar sind.

#### **#57863 Datenimport aus Shape-Files**

Flächendaten, welche im Shape-Format vorliegen, können jetzt in ein GIPS Projekt importiert werden. Dieser Import bietet die Möglichkeit Einzelflächen oder Einzugsflächen in das GIPSProjekt zu übernehmen. Wenn in der Shape-Datei eine Zuordnung von Flächen zu Haltungen abgelegt ist, kann diese beim Import berücksichtigt werden.

#### **#57830 ISYSBAU – Im-/Export von Flächengeometrieen**

Die ISYSBAU Austauschschnittstelle wurde bei Im- und Export von ISYSBAU XML-Formaten um Flächengeometrien erweitert.

#### **#54839 Einzelflächen statt Flächen**

Flächen wurden in Einzelflächen umbenannt, um Einzelflächen besser zu den Einzugsflächen abgegrenzt werden können.

#### **#58087 neues Objekt: "Regenwasserbehandlung"**

Mulden, Rigolen, Mulden-Rigolen-Systeme, Versickerungsbecken dienen zur

Regenwasserbewirtschaftung auf Flächen. Diese Elemente können jetzt in GIPS 8 mit dem neuen Flächenobjekt Regenwasserbehandlung modelliert werden. Bisher konnten Flächen nur direkt an die Haltungen angeschlossen werden. Jetzt besteht die Möglichkeit zu modellieren, dass das Regenwasser von Flächen zunächst in eine Mulde fließt und von dort gedrosselt an eine Haltung abgegeben wird.

#### **#58300 Support Mail**

Im GIPS Hilfe Menü kann jetzt bei Problemen eine Support Mail vorbereitet werden, Es werden Informationen zusammengestellt, die vom Support benötigt werden, um im Falle von Programmfehlern das Problem schneller finden zu können.

#### **#54121 Massenumbenennung aus Zwischenablage**

In der Tabellenansicht können jetzt viele Objekte auf einmal umbenannt werden. Dazu erzeugt man eine Excel-Tabelle mit den alten und dem neuen Namen von Objekten, kopiert diese in die

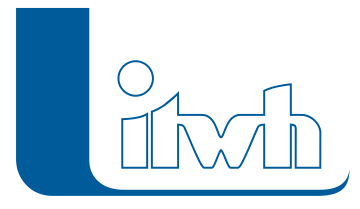

Institut für technisch-wissenschaftliche Hydrologie GmbH HANNOVER | DRESDEN | FLENSBURG | NÜRNBERG

Zwischenablage und ruft die entsprechende Funktion in der Tabellenansicht auf.

#### **#58956 Höhenbezugssystem konfigurierbar**

Das Höhenbezugssystem ist für die Modelldatenbank konfigurierbar. Derzeit stehen zur Auswahl: NN, NHN, HN. Eine Umrechnung findet nicht statt. Diese Einstellung wirkt sich auf die Eingabedialoge und die Längsschnittdarstellung aus.

#### **#54664 Gruppen über die Zwischenablage kopieren**

Elemente aus Gruppen können jetzt sowohl in die Zwischenablage kopiert werden als auch aus der Zwischenablage übernommen werden. Elemente, die in dem Netz nicht enthalten sind, werden dabei ignoriert.

#### **#56310, #56250 Zeitmuster und Sonderprofiltabellen aus der Zwischenablage**

Zeitmuster und Werte aus Sonderprofiltabellen und Gerinneprofile können jetzt in die Zwischenablage kopiert werden und auch aus der Zwischenablage übernommen werden.

#### **#56343 Regenreihen: Liste täglicher Niederschläge**

Die Statistik von Regenreihen wurde um eine Ansicht erweitert, die für jeden Tag des Jahres die Regensumme anzeigt.

#### **#57603, #54742 Modellprüfung: 0-Koordinaten und Vergleich benutzerdefinierte und berechnete Länge**

In der Modellprüfung kann jetzt die benutzerdefinierte und die berechnete Länge verglichen werden. Weiterhin können alle Netzobjekte gefunden werden, bei denen keine Koordinaten definiert sind.